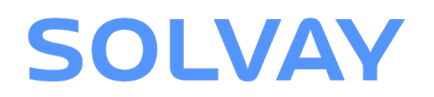

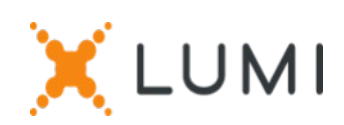

# Instructions d'enregistrement Lumi Connect

# Bienvenue à Lumi Connect!

Lumi Connect est une plateforme pour l'enregistrement et le vote des assemblées d'actionnaires.

En cliquant sur le lien [www.lumiconnect.com](http://www.lumiconnect.com/) , vous pouvez maintenant vous inscrire à l'AG de **SOLVAY SA** le 28 mai 2024. **Il n'y a aucun coût associé pour vous en tant qu'actionnaire pour vous inscrire et voter via la plateforme Lumi Connect**.

La date limite d'inscription sur la plateforme Lumi Connect est le mercredi 22 mai 2024 à minuit.

Veuillez lire attentivement les informations suivantes avant de poursuivre.

**Étape 1** Si vous n'avez pas de compte Lumi Connect, veuillez d'abord vous inscrire (allez sur [www.lumiconnect.com](http://www.lumiconnect.com/) ). Vous recevrez un e-mail pour activer votre compte. Après confirmation, veuillez-vous connecter avec votre adresse e-mail et votre mot de passe.

**Étape 2** Vous pouvez maintenant commencer avec l'enregistrement.

- Après avoir indiqué votre **numéro de téléphone** et votre **numéro d'identification national**, vous devez sélectionner l'intermédiaire par lequel vous avez acheté les actions de SOLVAY. Un menu déroulant remplit automatiquement le numéro BIC/LEI. Si votre intermédiaire ne figure pas dans la liste, choisissez **AUTRE** et remplissez les données manuellement.
- Si vous êtes un actionnaire nominatif, vous n'avez pas besoin d'indiquer votre numéro d'intermédiaire et de compte titres, vous pouvez sélectionner « NOMINATIVE ».
- Remplissez maintenant votre **numéro de compte titres** (n'entrez que des chiffres).
- Indiquez **le nombre total d'actions** de SOLVAY que vous possédez avec lesquelles vous voulez participer à la réunion.
- Si vous le souhaitez, vous pouvez ajouter des informations supplémentaires. Par exemple, vous avez besoin d'une assistance spéciale (chaise roulante) pour participer à l'AG.

• Vous pouvez également enregistrer une question que vous souhaitez poser au président de l'assemblée.

Tous les champs doivent être remplis correctement.

Vous verrez une page de confirmation que vous devez vérifier avant de cliquer sur *CONTINUER* en bas de page.

## **Étape 3** Il vous est maintenant demandé d'indiquer comment vous souhaitez participer :

- **Demande de participation** (en personne dans la salle, avec vote pendant l'AG)
- **Demande de participer à la réunion virtuelle** (avec vote à distance lors de l'AG virtuelle)

Cette année il ne vous est plus possible de compléter de procuration ou le formulaire de vote par correspondance via la plateforme. Vous devez envoyer ces documents directement à Solvay SA - Assemblée Générale, rue de Ransbeek 310, 1120 Bruxelles ou via l'adresse mail : ag.solvay@solvay.com.

## **IMPORTANT**

Vous devez appuyer sur *SOUMETTRE* en bas de page pour enregistrer vos votes.

Cliquez ensuite sur *TERMINER* pour finaliser votre inscription.

Le processus de vote est maintenant terminé. Vous pouvez maintenant fermer votre navigateur.

À tout moment, vous pouvez vous reconnecter et modifier votre statut en appuyant sur "Annuler" et sélectionner à nouveau l'option de participation à la réunion de votre choix.

### **Que se passera-t-il ensuite ?**

Délais de pré-réunion :

#### **Date d'enregistrement** J-14

Le 14 mai 2024 à minuit, la date légale d'enregistrement prend fin. Pour pouvoir voter, vous devez être propriétaire des actions à cette date.

#### **Notification** J-6

En tant qu'actionnaire, vous devez vous inscrire sur Lumi Connect au plus tard le 22 mai 2024 afin de pouvoir assister à l'assemblée.

# J-5

## **Lumi commence la vérification**

À partir du 21 mai 2024, Lumi vérifiera avec votre intermédiaire si vous êtes le bénéficiaire des actions indiquées, sur la base des données d'enregistrement que vous avez fournies. En cas d'approbation, vous serez informé par e-mail que votre inscription et vos votes directs ont été approuvés. Dans le courrier, vous recevrez un login et un mot de passe pour assister à l'assemblée générale (virtuelle).

XLUMI

## J-0

**Jour de réunion**

En vous connectant, vous remarquerez que votre formulaire de demande de participation à une réunion est maintenant devenu votre carte de présence, vous verrez le code QR et le codebarres.

Le **code QR** sera utilisé pour vous inscrire lorsque vous assisterez à **la réunion en salle**. Pour assister **virtuellement à la réunion**, il vous

suffit de vous connecter à nouveau à votre compte [\(https://my.lumiagm.com/\)](https://my.lumiagm.com/) et de cliquer sur "Rejoindre la réunion".

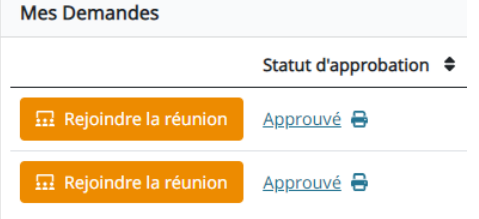

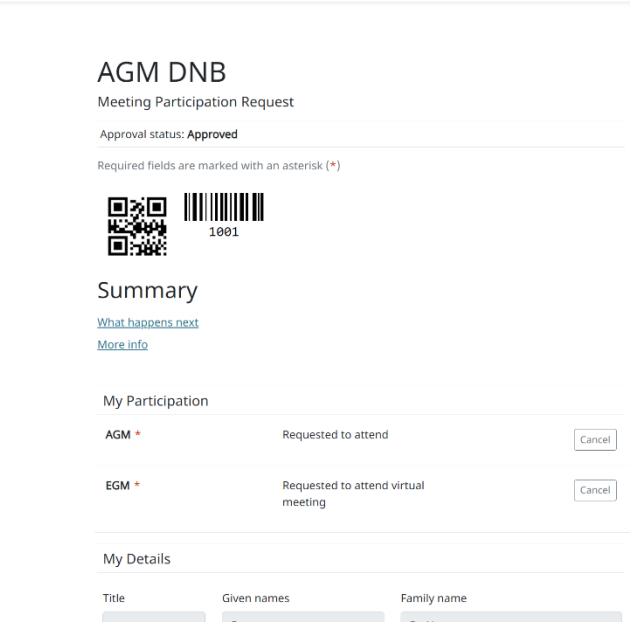

 $\theta$ 

Si vous n'avez pas encore exprimé votre vote avant la réunion, vous pourrez le faire pendant la réunion (virtuelle). Si vous assistez à la réunion en personne dans la salle, vous recevrez un boîtier de vote électronique après vérification de votre carte d'identité au bureau d'enregistrement. Si vous avez voté avant la réunion, vous êtes également invité à participer à la réunion (virtuelle).

## **Où puis-je trouver plus d'informations sur l'assemblée générale de SOLVAY?**

Vous trouverez toutes les informations concernant l'assemblée générale SOLVAY du 28 mai 2024 sur <http://www.solvay.com/en/investors/shareholders-meeting/index.html>

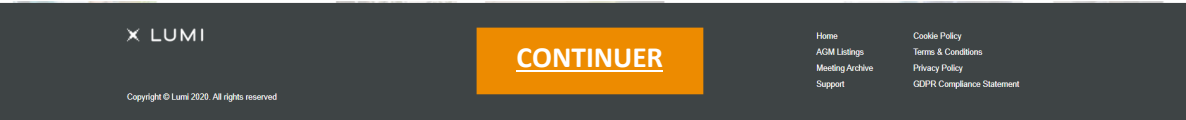